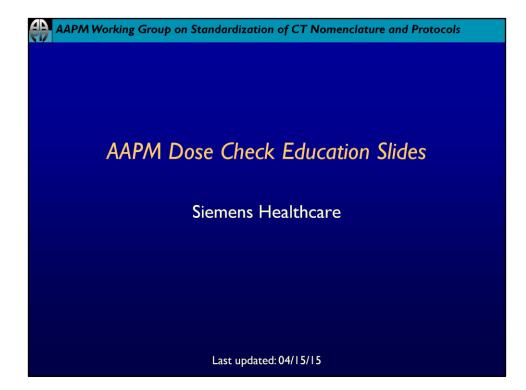

## AAPM Working Group on Standardization of CT Nomenclature and Protocols

## Disclaimer

The individuals involved in the production of this document along with the AAPM, ACR, ASRT, MITA, the FDA and the Image Gently Alliance and the Image Wisely Alliance do not endorse any of the specific products mentioned in these slides. Any screenshots of particular products are included for instructional purposes only.

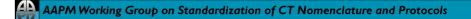

## Disclaimer

- Screen captures are examples of a common (or latest) software version only and all software versions are not represented
- The information contained herein is current as of the date shown on the title slide
- Modification of the content of these slides is not allowed.

| Acce                | ess Co                         | ntrol f                    | or Do             | se No                    | tificatior  | ns 🔹            | Access                             | Cont                       | rol fo            | r Dose                   | Alert       |
|---------------------|--------------------------------|----------------------------|-------------------|--------------------------|-------------|-----------------|------------------------------------|----------------------------|-------------------|--------------------------|-------------|
| # Somaris           | s/7 - Configur                 | ation Panel                |                   |                          | >           | × Soma          | ris/7 - Configura                  | ation Panel                |                   |                          |             |
|                     | Ĵ                              |                            | <b>•</b> •        | X                        | M           |                 | Ĵ                                  | 1                          | <b>•</b> ••       | X                        | M           |
| Patient<br>Browser  | Patient                        | Patient<br>Search          | Transfer          | Auto Delete              | Expert-i    | Patien          |                                    | Patient<br>Search          | Transfer          | Auto Delete              | Expert-i    |
| R                   | im                             | CTLOG                      |                   | a                        | 92          |                 |                                    | CT-Log                     |                   | a                        | S.          |
| ImageText<br>Editor | Scan Protoco<br>Assistant      | E-Logbook<br>Configuration | Examination       | Bolus<br>Tracking        | HeartView   | ImageTe         | ext Scan Protocol<br>Assistant     | E-Logbook<br>Configuration | Examination       | Bolus                    | HeartView   |
| Callor              |                                |                            |                   | H                        | 1           | Câto            | Assistant                          |                            |                   |                          | 1           |
| 3D                  | Viewing                        | Filming Study<br>Layout    | Filming<br>Layout | Filming<br>Layout Editor | DynEva CT   | 3D              | Viewing                            | Filming Study<br>Layout    | Filming<br>Layout | Filming<br>Layout Editor | DynEva CT   |
| 1                   |                                |                            |                   |                          | +0          | (1)             |                                    |                            |                   |                          | +           |
| VPCT Body           | Multi Monitor<br>Configuration | Screen Saver               |                   | Software                 | Add Printer | VPCT B          | ody Multi Monitor<br>Configuration | Screen Saver               | Audit Trail       | Software                 | Add Printer |
| -9                  |                                | 9                          | 1                 | Distribution             |             |                 |                                    | 9                          |                   | Distribution             |             |
| Date and<br>Time    | Regional and<br>Language       | Illumination               | SR Viewer         |                          |             | Date an<br>Time |                                    | Illumination<br>Moodlight  | SR Viewer         |                          |             |

- To Access the Configuration Panel go to Options + Configuration
- Dose Notifications (Protocol Specific) select Scan Protocol Assistant
- Dose Alerts (Global) select Examination

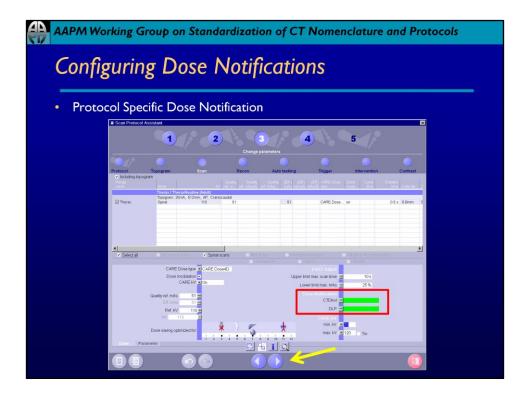

- In Scan Protocol Assistant select desired Protocol
- Advance (using arrows at bottom) to Change Parameters Tab
- Limits (max):
  - CTDIvol: 2000 mGy
  - DLP: 99999 mGy\*cm

| Configuring Dose Alert                                                                       | ts                                                                |                                                        |                                   |
|----------------------------------------------------------------------------------------------|-------------------------------------------------------------------|--------------------------------------------------------|-----------------------------------|
| <ul> <li>Dose Alert Threshold Configurat</li> <li>Dose Report and Display Options</li> </ul> |                                                                   |                                                        |                                   |
| mination Configuration                                                                       | 3                                                                 |                                                        |                                   |
| Patient Dose Workflow                                                                        |                                                                   |                                                        |                                   |
| Dose notification  CARE Profile  CARE Profile                                                | Organ characteristics     Brain     Neck                          | Child Adult slim<br>Average Average<br>Average Average | Adult obese<br>Average<br>Average |
| Dose Report                                                                                  | <ul> <li>Shoulder</li> <li>Thorax</li> <li>Abdomen</li> </ul>     | Average Average<br>Average Average<br>Average Average  | Average<br>Average<br>Average     |
| Activate Dose Report  Auto transfer Additional transfer ACR_Dose_Regis                       | <ul> <li>✓ Pelvis</li> <li>✓ Spine</li> <li>✓ Osteo</li> </ul>    | Average Average<br>Average Average<br>Average Average  | Average<br>Average<br>Average     |
| Dose Alert<br>Adult Child                                                                    | <ul> <li>✓ Head/Vascular Head</li> <li>✓ Vascular Body</li> </ul> | Average Average<br>Average Average                     | Average<br>Average                |
| CTDIvol 1000 mGy mGy mGy<br>DLP mGy*cm mGy*cm                                                | <ul> <li>Runoff</li> <li>Cardio</li> <li>Respiratory</li> </ul>   | Average Average<br>Average Average<br>Average Average  | Average<br>Average<br>Average     |

- In Examination Configuration select Dose tab to access Display Options, Dose Report and Dose Alert Settings
- Limits (max):
  - CTDIvol: 2000 mGy
  - DLP: 99999 mGy\*cm
- Note: Dose Alert screenshot for an Adult Protocol

| V         | Working Group on Standardization of CT Nomenclature and I<br>nowledging Notifications                                                             | Protocols |
|-----------|----------------------------------------------------------------------------------------------------|-----------|
| • D       | ose Notification Popup                                                                                                    |           |
| Dose Noti | ication                                                                                                    | ×         |
| <u>.</u>  | Thorax CTDIvol (20.88 mGy) exceeds the notification value (10.00 mGy).<br>Thorax DLP (726.4 mGy*cm) exceeds the notification value (10.0 mGy*cm). |           |
|           | Diagnostic reason                                                                                                    |           |
| Load      |                                                                                                    | Cancel    |
|           |                                                                                                    |           |
|           |                                                                                                    |           |

- To advance past popup
  - A Diagnostic Reason is optional
  - Alternatively, just click Load.

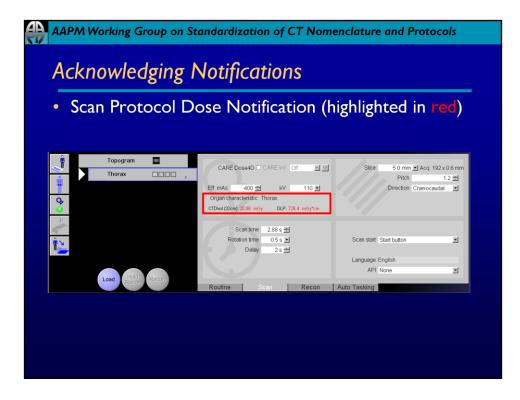

|        | Dose Alert Popup                                                                                                    |  |  |  |  |  |
|--------|----------------------------------------------------------------------------------------------------|--|--|--|--|--|
| se Ale |                                                                                                    |  |  |  |  |  |
|        | A dose value will be exceeded!                                                                                                    |  |  |  |  |  |
|        | The accumulated CTDIvol (16.12 mGy) will locally exceed the alert value (10 mGy for Adult). Please reconsider the current examination procedure. |  |  |  |  |  |
|        | Hint: The currently used scan protocol can not be saved!                                                                                         |  |  |  |  |  |
|        | User name (mandatory)                                                                                                    |  |  |  |  |  |
|        | Diagnostic reason                                                                                                    |  |  |  |  |  |
|        | Password                                                                                                    |  |  |  |  |  |

- If a scan protocol is loaded that exceeds the recommended dose limits, the software notifies the user accordingly. To use the protocol the customer needs to confirm this with a password. The password is entered here.
- If the password field is left blank, then it will be dimmed in the dose alert window.
- Username Mandatory
- Diagnostic Reason Optional

| o <b>turnoff</b> Dose Alerts – set values to 0                              |                 |                                                                                                    |                                                                     |         |            |                    |  |
|-----------------------------------------------------------------------------|-----------------|----------------------------------------------------------------------------------------------------|---------------------------------------------------------------------|---------|------------|--------------------|--|
|                                                                             |                 |                                                                                                    |                                                                     |         |            |                    |  |
| turnoff Dose Noti                                                           | lications – d   | ese                                                                                                   | lect Dos                                                            | se No   | otifica    | tion in            |  |
| splay Options                                                               |                 |                                                                                                    |                                                                     |         |            |                    |  |
|                                                                             |                 |                                                                                                    |                                                                     |         |            |                    |  |
| camination Configuration                                                    |                 |                                                                                                    |                                                                     |         |            |                    |  |
| Patient Dose Workflow                                                       |                 |                                                                                                    | Topogram                                                            |         | essing     | Contrast           |  |
| Display Options                                                             | L'EXTRACTOR SET |                                                                                                    | and a growth                                                        |         |            | a sector beach     |  |
|                                                                             |                 | CARE                                                                                                  | CARE Dose4D configuration: mAs adaptation to patient size           |         |            |                    |  |
| Dose notification                                                           | CARE Profile 🗸  |                                                                                                    | an characteristics                                                  | Child   | Adult slim | Adult obese        |  |
| Exposed range 🛩                                                             |                 | Bra                                                                                                   |                                                                     |         |            |                    |  |
|                                                                             |                 | Vec                                                                                                   |                                                                     |         | Average    | Average<br>Average |  |
|                                                                             |                 | 0.000                                                                                                 |                                                                     |         |            | Average            |  |
| Dose Report                                                                 |                 |                                                                                                    |                                                                     | Average | Average    | Average            |  |
|                                                                             |                 | <ul> <li>The</li> <li>Abr</li> </ul>                                                                  |                                                                     |         |            | Average            |  |
| Dose Report<br>Activate Dose Report ◄                                       | Auto transfer   | #300062                                                                                               | lomen                                                               |         |            |                    |  |
|                                                                             |                 | 🖬 Abo                                                                                                 |                                                                     |         | Average    | Average            |  |
| Activate Dose Report 💌                                                      |                 | <ul><li>✓ Abo</li><li>✓ Pel</li></ul>                                                                 |                                                                     |         |            |                    |  |
| Activate Dose Report 💌                                                      |                 | <ul><li>Abd</li><li>Peł</li><li>Spi</li><li>Ost</li></ul>                                             |                                                                     |         |            |                    |  |
| Activate Dose Report  Additional transfer AC                                | CR_Dose_Regis 💌 | <ul> <li>Abo</li> <li>Pel</li> <li>Spi</li> <li>Ost</li> <li>Hea</li> </ul>                           |                                                                     |         |            |                    |  |
| Activate Dose Report 🛩<br>Additional transfer AC<br>Dose Alert<br>Adult Chi | CR_Dose_Regis 💌 | <ul> <li>Abo</li> <li>Pel</li> <li>Spi</li> <li>Ost</li> <li>Hes</li> <li>Vas</li> <li>Rur</li> </ul> | lomen<br>vis<br>ne<br>eo<br>id/Vascular Head<br>icular Body<br>ioff |         |            |                    |  |
| Activate Dose Report  Additional transfer AC                                | CR_Dose_Regis 💌 | <ul> <li>Abc</li> <li>Pel</li> <li>Spi</li> <li>Ost</li> <li>Hea</li> <li>Vas</li> </ul>              | lomen<br>vis<br>ne<br>eo<br>id/Vascular Head<br>icular Body<br>ioff |         |            |                    |  |

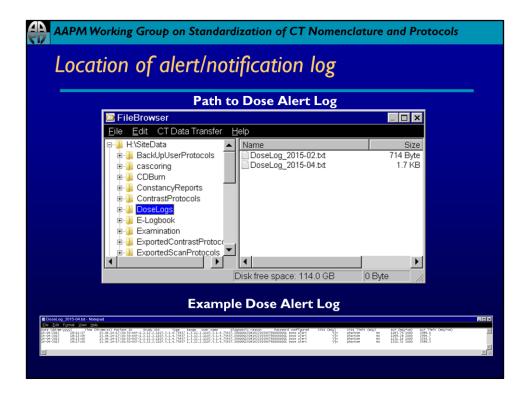

- Access DoseAlert Log Go to **Options** → **FileBrowser** → **H:\SiteData\DoseLogs**
- Log is a .txt file